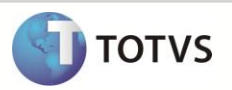

# **Desabilita Validação de Itens Utilizados no Documento de Entrada**

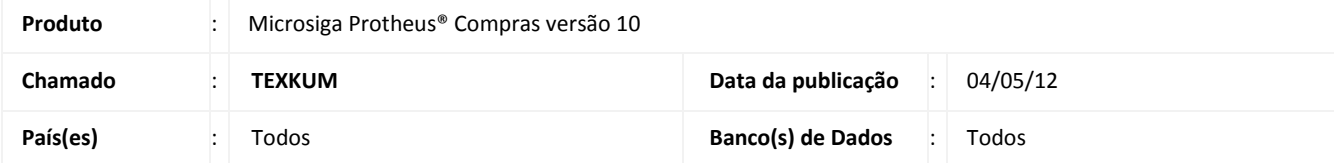

Implementada melhoria na rotina **Documento de Entrada (MATA103)** com a criação do parâmetro **MV\_VLDITPC,** que permite desabilitar a validação dos itens de pedidos de compra já utilizados no mesmo documento de entrada.

## **PROCEDIMENTO PARA IMPLEMENTAÇÃO**

Para viabilizar essa melhoria, é necessário aplicar o pacote de atualizações (*Patch*) deste chamado.

### **PROCEDIMENTOS PARA CONFIGURAÇÃO**

1. No **Configurador (SIGACFG)** acesse **Ambientes/Cadastros/Parâmetros (CFGX017)**. Crie o parâmetro a seguir:

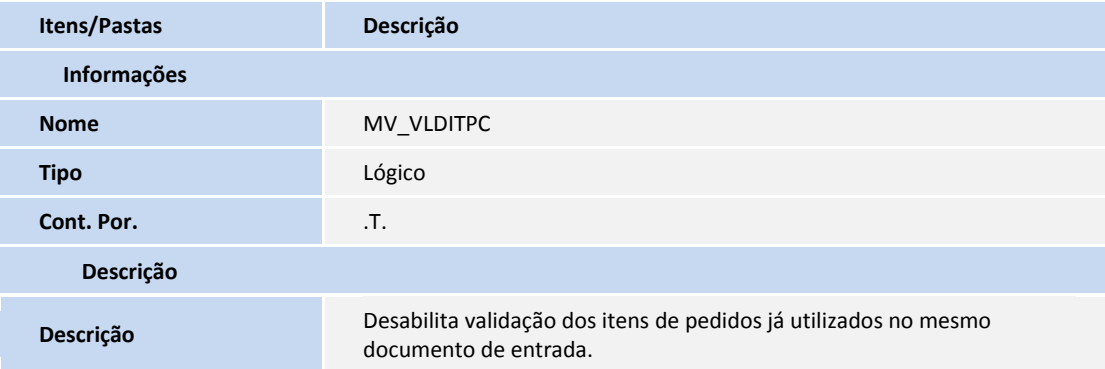

#### **PROCEDIMENTOS PARA UTILIZAÇÃO**

- 1. Em **Compras (SIGACOM)** acesse **Atualizações/Pedidos/Pedidos de Compras (MATA121).**
- 2. Inclua um pedido de compra.
- 3. Acesse **Atualizações/Movimentos/Documento Entrada (MATA103).**
- 4. Inclua um documento de entrada do tipo normal.
- 5. Preencha o cabeçalho da nota e clique em **Selecionar Pedido de Compra (por item)** através [**F6**] ou tecle [**F6**]**.**
- 6. Selecione o item do pedido de compra criado anteriormente e confirme.

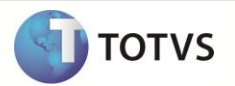

- 7. Exclua esta linha do Documento de Entrada.
- 8. Inclua uma nova linha abaixo e selecione novamente o item do pedido de compra.
- 9. Após confirmar, retorne a primeira linha do documento de entrada que se encontra deletada e retorne este item para ativo.
- 10. Confirme a inclusão do documento de entrada com dois itens para o mesmo item do pedido de compras.

## **INFORMAÇÕES TÉCNICAS**

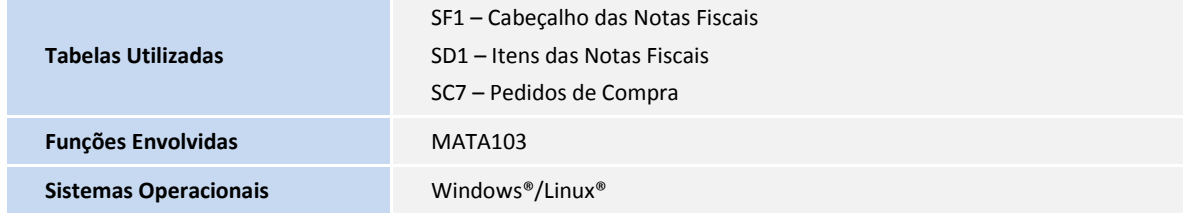